Rúa Monte dos Postes, s/n 15703, Santiago de Compostela Tlf: 981519845 Fax: 981557325 cmus.santiago@edu.xunta.es www.conservatoriosantiago.gal

## Manual usuario Webex para o alumnado

## **SERVIZO DE VIDEOCONFERENCIA PARA O ÁMBITO DOCENTE**

## Webex

## **PARA O ALUMNADO**

O alumnado accede á vídeo creada polo profesorado a través do enderezo web https://eduxunta.webex.com/meet/usuario que o profesorado lle pode achegar por calquera método.

A dito enderezo pode conectarse dende:

- En Windows 10, preferiblemente cos navegadores Chrome ou Firefox, a través dun cliente que o navegador instala no equipo, e que comeza ao premer en "Iniciar una reunión" ou ao acceder directamente a dito cliente.
- En Linux, cos navegadores Chrome, ou Firefox 67 ou superior
- En MAC OS, co navegador Safari, a través dun cliente que o navegador instala no equipo, e que comeza ao premer en "Iniciar una reunión" ou ao acceder directamente a dito cliente.
- En móbiles e tabletas con S.O. Android hai que instalar a *app Webex Meet*
- En móbiles e tabletas con S.O. IOS hai que instalar a app Webex Meet
- Ou só con audio (sen imaxe) a través da liña telefónica. Para iso é necesario chamar algún dos seguintes teléfonos: 912158236 , 917911283 ; unha vez que se escoite a locución premer no teclado do teléfono 1# logo o número da reunión (que o/a docente pode ver na páxina onde se inicia a vídeo ou no correo de invitación ao alumno) proporcionado polo/a docente seguido de #, e por último premer de novo #

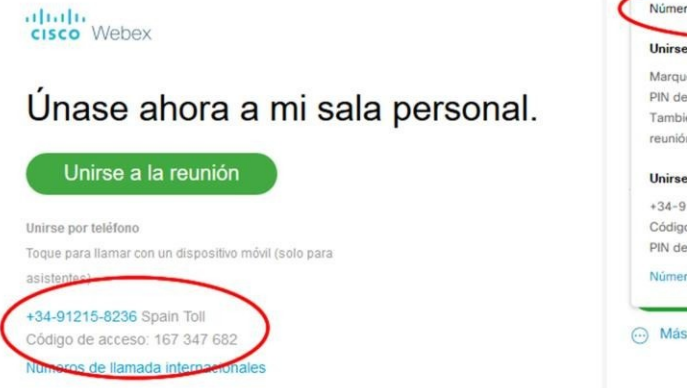

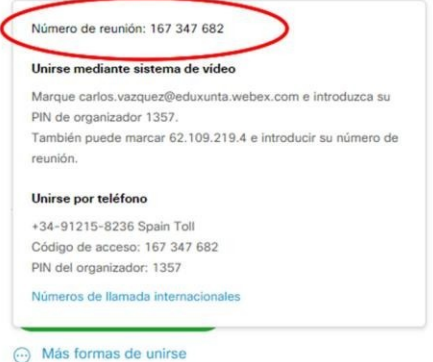